# **FPGA tutorial**

#### **Lecture 1 Monday 07.09.2015 – 14:00**

**Jochen Steinmann**

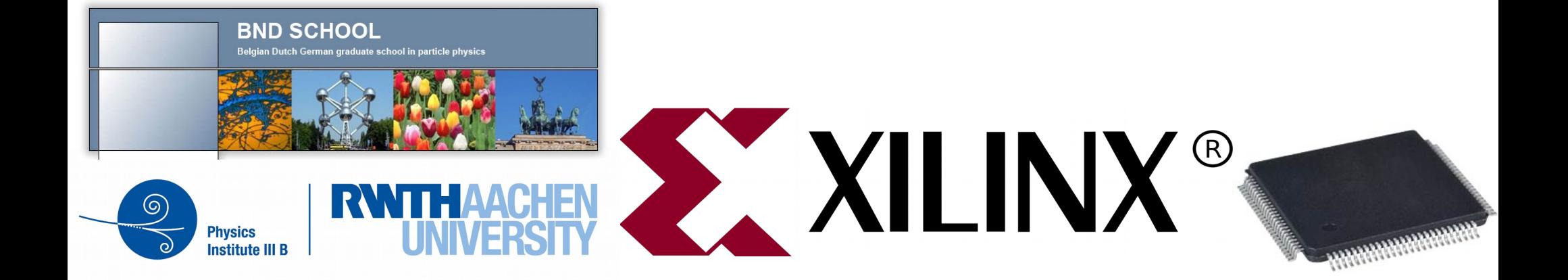

## **Organisation**

#### • Structure:

- 1. Solution of the last Excercise
- 2. Presentation (FPGA / electronics / Verilog)
- 3. Hand's on tutorial

**Please ask your questions when they rise up!**

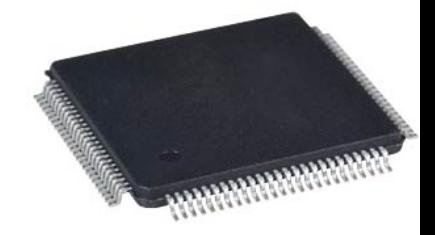

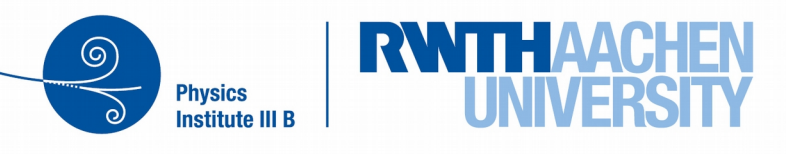

## **Organisation II**

- Requirements for this course
	- none
	- has a basic level, that everyone can follow!
- Slides and skeleton programs
	- will be inside the Indico before the tutorial
- Solutions will follow after the tutorial

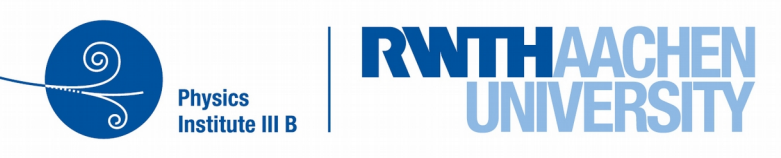

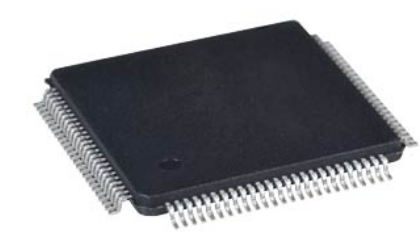

## **Organisation III**

- Hands-On:
	- 20 Laptops with VIVADO installed
	- 10 BASYS 3 Boards
		- 2 Laptops share one Board
- Today two lectures (2 x 90 min.)
	- we will have 2 times Lecture and Hands-On divided by a coffee break

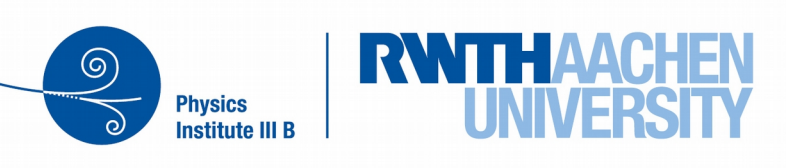

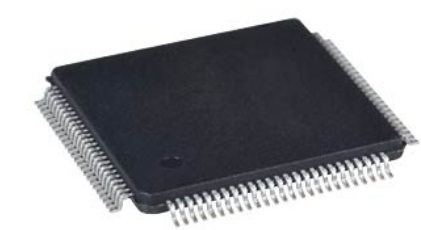

## **What this tutorial cannot do**

5

- Improve your soldering skills
	- it's just software / firmware.
- Make you an electric engineer
	- electronics is more than FPGAs...
- Make you an FPGA "expert"
	- it needs much more time...

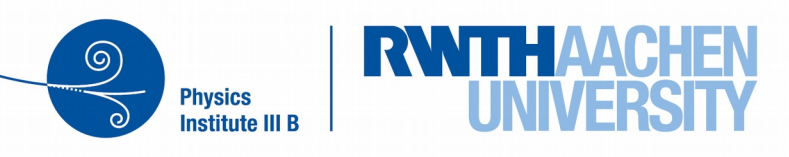

## **What this tutorial can do**

6

- Help you understanding electrical engineers talking about FPGA / Programmable Logic
- Help you programming a basic firmware
- Get an overview of programmable logic
	- Problems and their solutions
	- Features and how they can be used

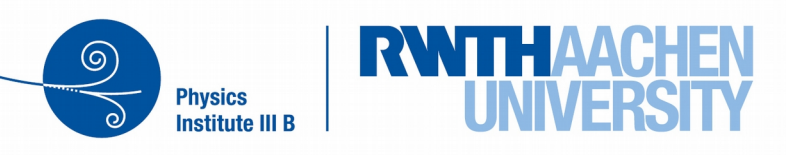

## **Motivation**

- Why do physicists need FPGA-Knowledge
	- All Experiment readouts are based on FPGAs
	- Understanding the processes inside the FPGA helps troubleshooting the experiment
	- Distribution of work:
		- electrical workshop:
			- PCB layout and production
		- physicists:
			- Firmware, tests and commissioning

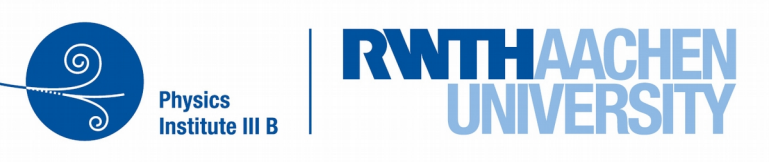

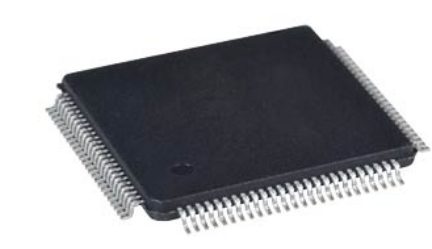

## **Motivation II**

- Programmable Logic is state of the art
	- designing prototype electronics
	- allow "easy" reconfiguration
		- If you need a dual core processor, just implement it
		- If you don't need it remove it
		- Decisions can be done, when the PCB is produced
- Firmware has to match the experiment
	- Physicists should know all about their experiment
	- They know all the timing issues, etc.

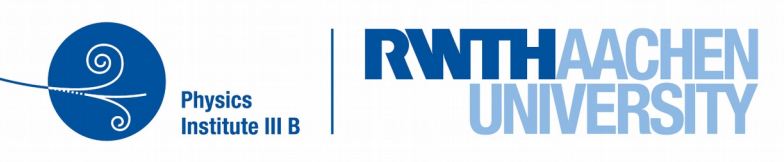

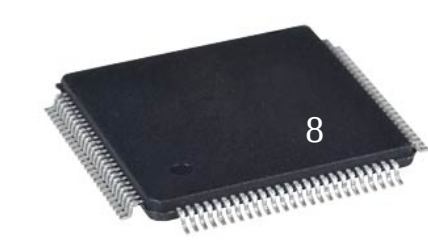

## **Historical Background**

#### Let's talk about history!

#### There is always a historical background!

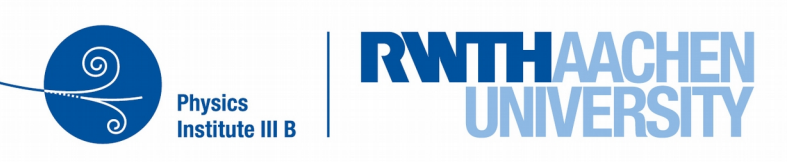

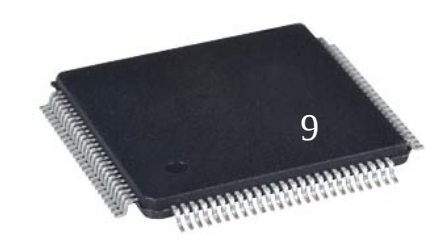

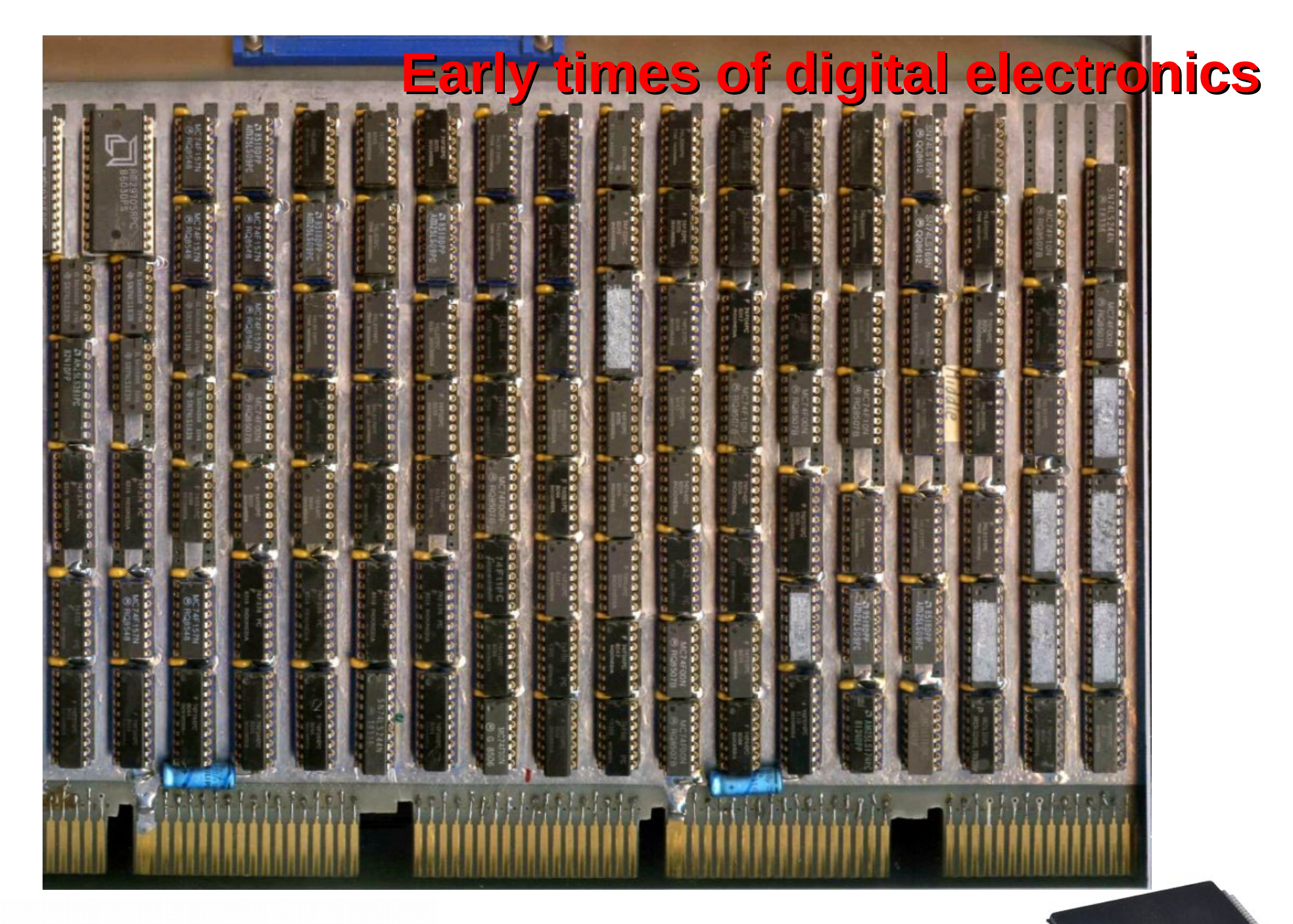

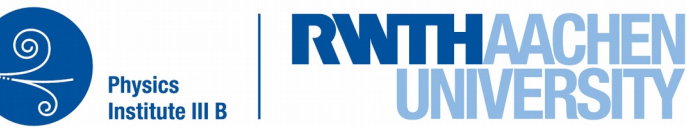

10

# **Why programmable ICs?**

- Producing a Chip costs much more than producing a PCB
- Using one Chip on many PCBs increases Number of Chips and reduces Costs per Chip
- If a Chip is programmable, it can be used on many PCBs in different situations
- Producing one wafer costs  $\sim 10k\epsilon$ 
	- Not included man power to design wafer & packaging
- Saving space on a PCB

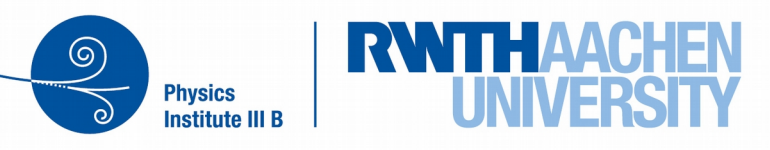

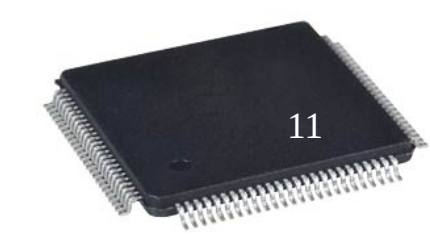

## **History of Programmable Logic Devices**

- **1960th**
	- Fuse Configurable Diode Matrix
- **1971**
	- Programmable ROM
- **1978**
	- Programmable Array Logic **PAL**

**PLA** Programmable Logic Array every boolean operation fixed logic gates and programmable interconnections (matrix) OTP (one time programmable)

- Gate Array Logic **GAL** reprogrammable
- Complex Programmable Logic Device **CPLD** In circuit programmable Configured during programming  $\rightarrow$  keep configuration
- **1989** Development process CLPD & FPGA is almost the same
	- Field Programmable Gate Array **FPGA**

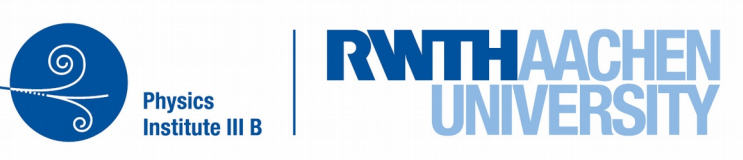

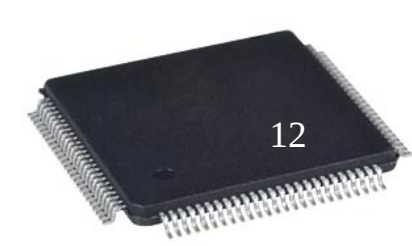

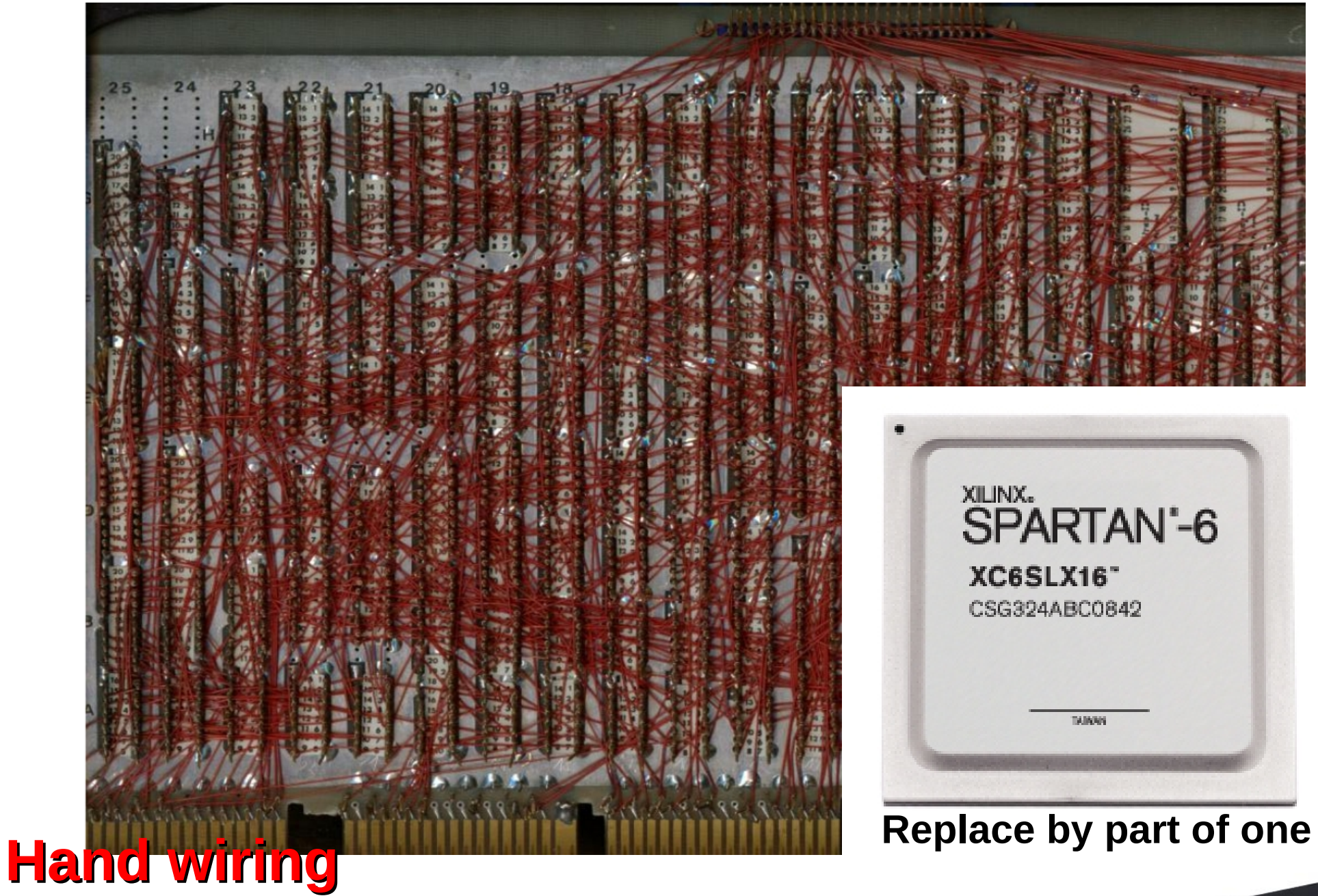

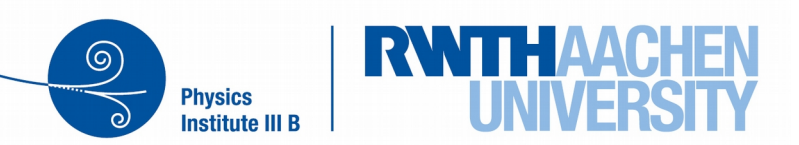

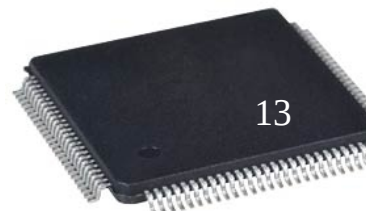

# **What are FPGAs? Field Programmable Gate Array**

- Simple:
	- Programmable Logic Devices
- More detailed:
	- Programmable Logic Devices
		- With lot of additional function-block (e.g. RAM, DSP)
		- Flexible configuration
		- Can host mikrocontroller

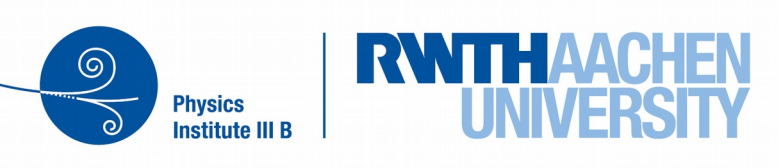

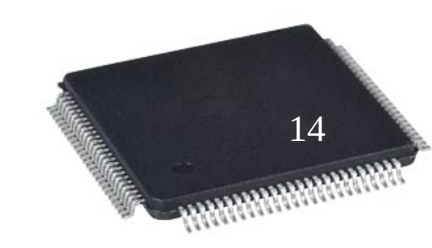

## **What means Field programmable?**

- FPGAs can be programmed in circuit
	- soldered on the final PCB
	- the surrounding electronics can be operated as normal, just the FPGA is programmed.
	- just need a couple (5 wires) to program a board
- The early programmable logic needs special voltages to get programmed.
- Boards with multiple FPGAs can be programmed via one connection to the board
	- FPGAs can be daisy-chained

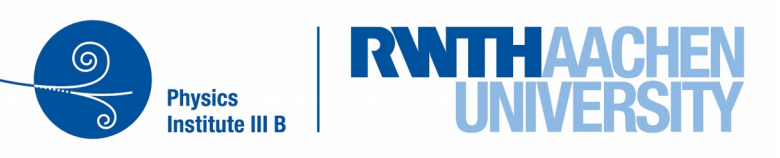

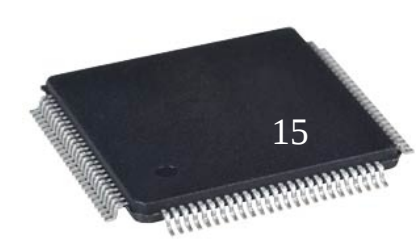

## **PL and HEP?**

- Almost every experiment uses FPGAs!
- Many readouts at R&D experiments are realised with FPGAs, because they are flexible
- FPGAs (can) have a well defined timing
- Provide easy interfaces to
	- Memory different types SRAM, DDR
	- Ethernet 10, 100, 1000 Mbit/s
	- PCI PCI Express
	- High Speed serial transceiver (combined up to 2.8 Tb/s Virtex7)

16

#### **Improve Firmware inside the Experiment**

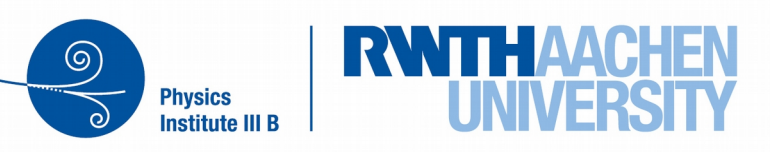

## **PL and HEP?**

- readout of new detectors / prototypes
- easy to adapt to current situation
- readout can be done using various interfaces
	- Ethernet, USB, etc.
- future detectors have integrated digitisation
	- only digital signal conversion
		- collecting data of one event
		- zero suppression

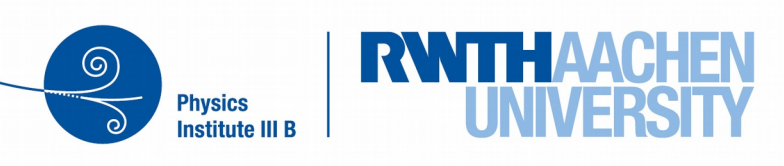

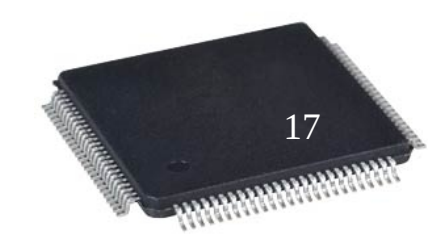

## **Firmware written by Physicists**

- HADES
	- Entire DAQ
- $\cdot$  PANDA
	- Readout prototypes
	- Computing nodes
- **T2K ND280**
	- Trigger
	- Data Concentrators
	- DAQ
- **Double Chooz**
	- **Trigger Generation**

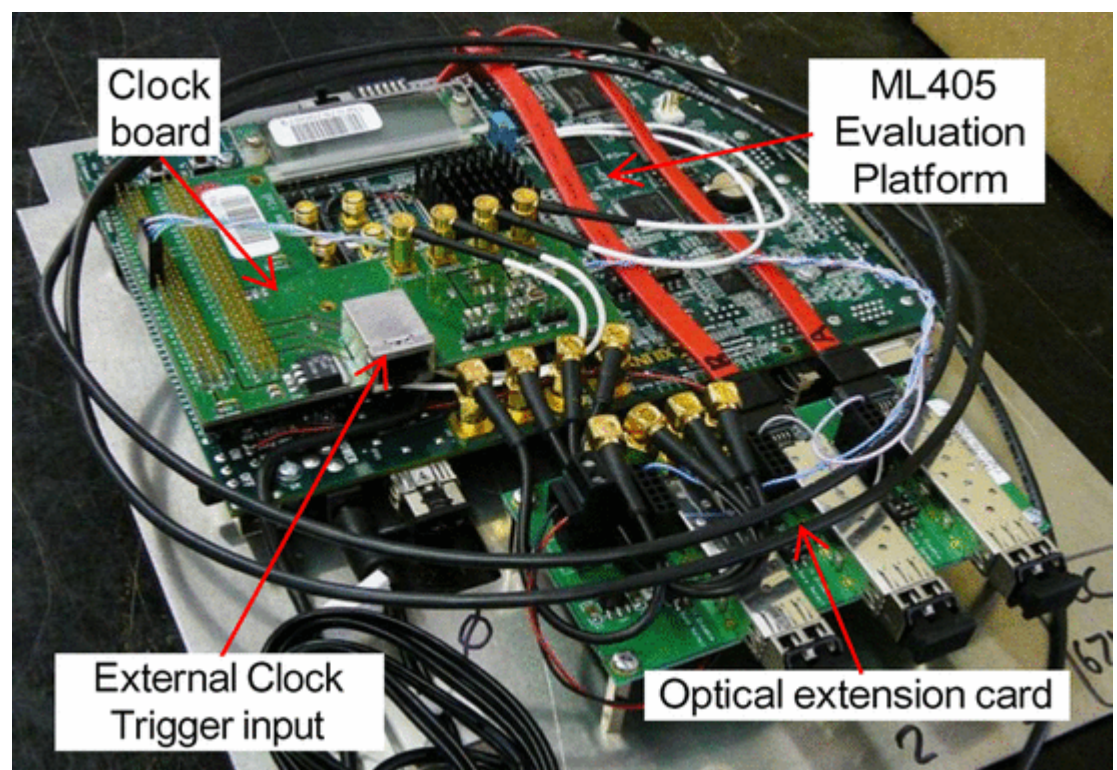

T2K TPC DCC

Designed & built by RWTH Aachen

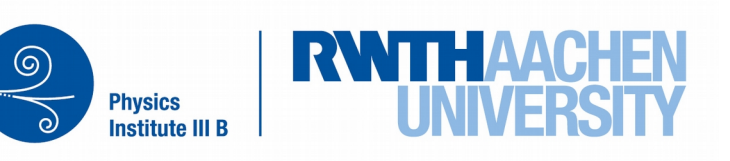

18

### **Work flow during FPGA development**

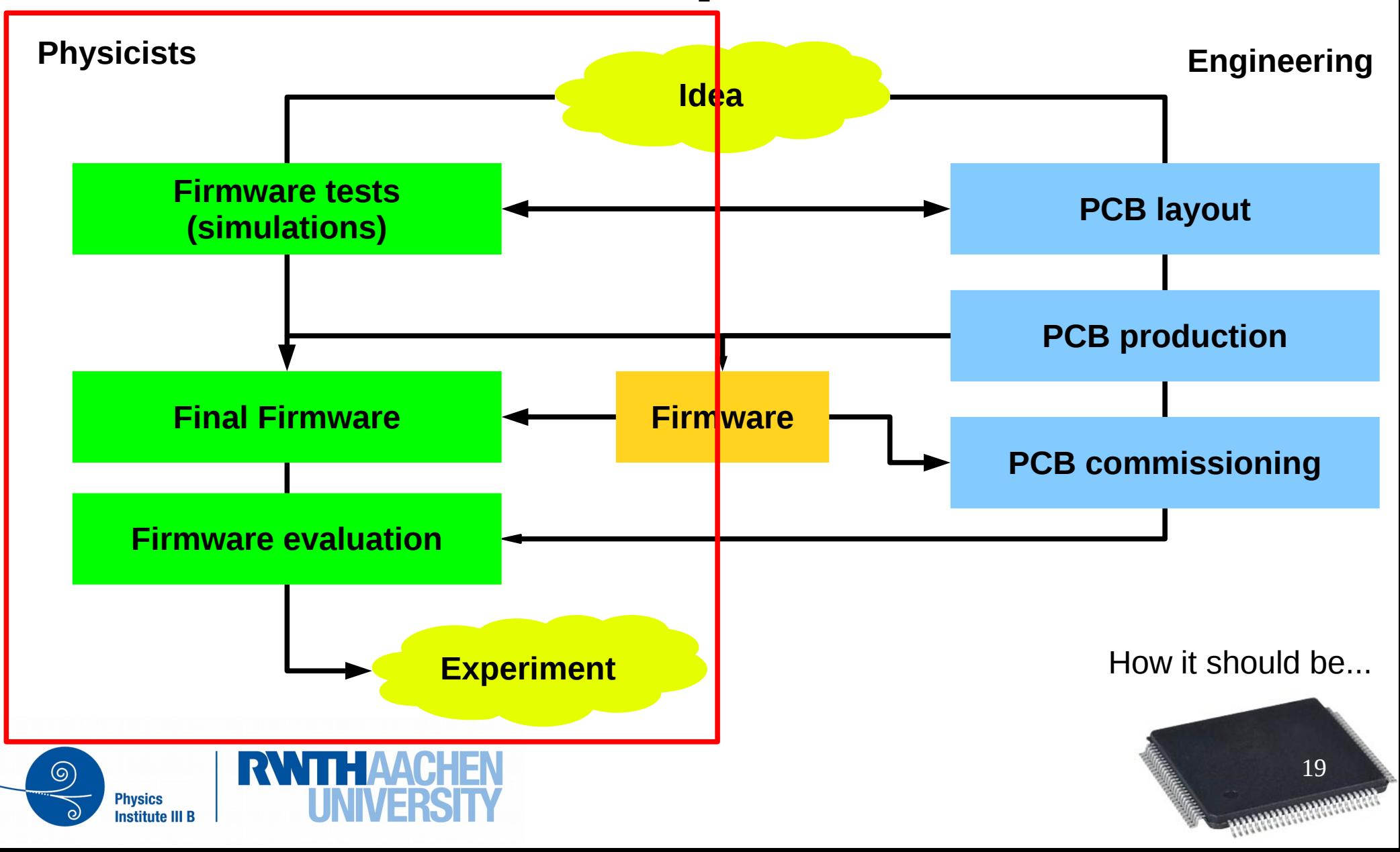

### **This course**

• we will focus on the newest XILINX 7 series

- Digilent BASYS3 Board
	- But the development environment also allows powerful simulations
- sometimes, you can see the NEXYS3 board, it's the same FPGA but a bit more hardware

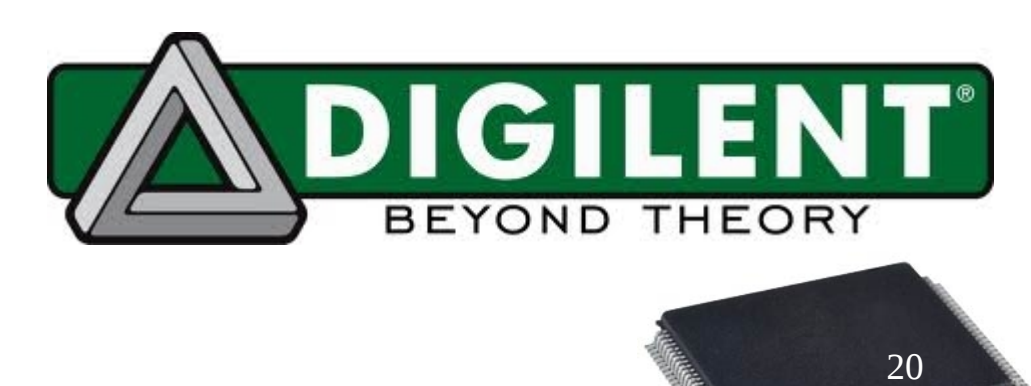

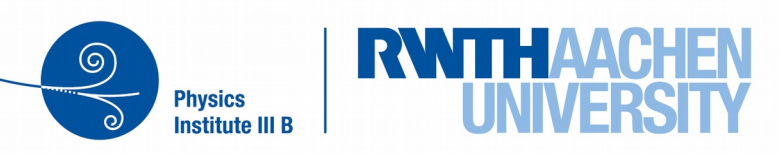

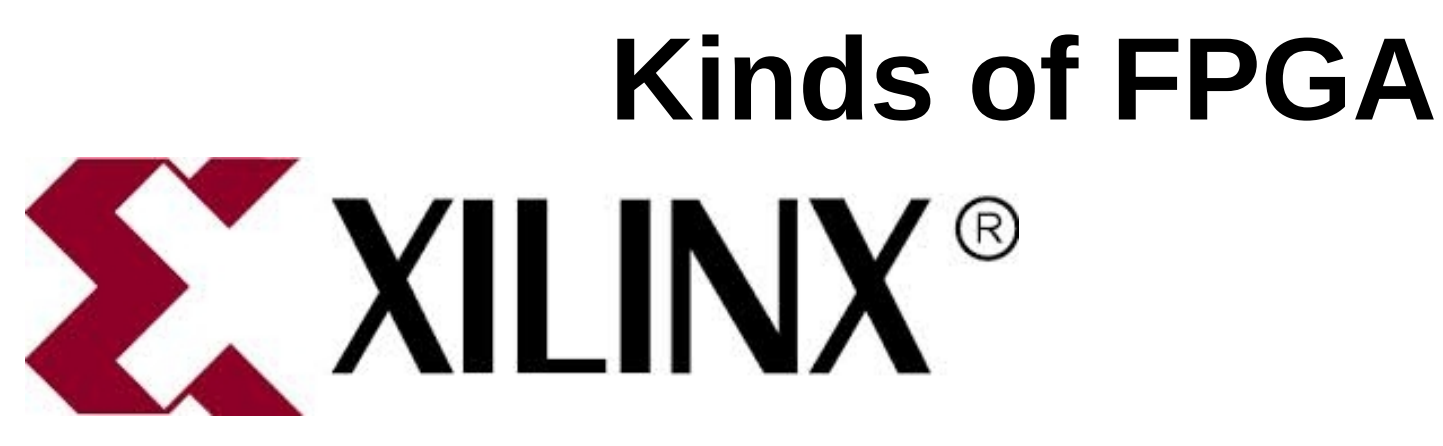

![](_page_20_Figure_1.jpeg)

![](_page_20_Picture_2.jpeg)

![](_page_20_Picture_3.jpeg)

![](_page_20_Picture_4.jpeg)

![](_page_20_Picture_5.jpeg)

# **Xiling flag ship – 7 Series**

- Announced & Released 2012
- Virtex 7
	- starting  $@$  ~ 2,500 US-\$ / chip
	- ending  $@$  ~ 40,000.00 US-\$ / chip
- Artix 7
	- starting  $@$  ~ 40.00 US-\$ / chip
	- ending  $@$  ~ 500.00 US-\$ / chip

#### **You should always know what you are doing! when designing and programming FPGA-Boards**

![](_page_21_Picture_9.jpeg)

status 21.10.2014  $\rightarrow$  avnet

![](_page_21_Picture_11.jpeg)

#### **Xilinx 7 series**

![](_page_22_Figure_1.jpeg)

#### XILINX UNIFIED FPGA SERIES

![](_page_22_Picture_3.jpeg)

![](_page_22_Picture_4.jpeg)

## **HowTo Program...**

- **Describe** your logic / functions in HDL
	- we use VERILOG
- Hardware **Description** Language
	- no "programming and compiling"
- Integrated Design Environment

![](_page_23_Picture_6.jpeg)

![](_page_23_Picture_7.jpeg)

![](_page_23_Picture_8.jpeg)

## **What language?**

- Hardware Description Language
- We will use **Verilog**
	- Alternative: VHDL
- Why Verilog?
	- quite similar to C / C++
	- easier to learn
	- need less words to describe the hardware

![](_page_24_Picture_8.jpeg)

![](_page_24_Picture_9.jpeg)

## **What does HDL mean?**

- Origin in development of Chips
	- HDL were used to describe the behaviour of the chip and the simulation stimulus
	- another language was used to create the netlists needed for production
	- At some point it has been decided to use one language for both processes

**With Verilog we can write the behaviour and simulation stimulus using the same language!**

**We don't want to spent time on learning the language, we want to use the hardware!**

![](_page_25_Picture_7.jpeg)

![](_page_25_Picture_8.jpeg)

## **How "programming" a FPGA?**

#### **No programming, just description!**

![](_page_26_Picture_72.jpeg)

**Institute III B** 

## **Basic Digital Input**

- Direct user inputs
	- Keyboard, buttons, rotary dials, switches
- BASYS 3

**Physics Institute III B** 

– Buttons

![](_page_27_Figure_5.jpeg)

– Slide switches

## **Xilinx Artix 7 – BASYS 3**

![](_page_28_Figure_1.jpeg)

**Buttons**

## **Basic Digital Output**

- Todays state of the art:
	- Light Emitting Diodes
- BASYS 3

**Physics Institute III B** 

– Single (green) LED

![](_page_29_Figure_5.jpeg)

![](_page_29_Figure_6.jpeg)

- 7 Segment LED (red)
	- 7 LEDs in one housing with a common Anode or Cathode
		- $\rightarrow$  on Wednesday

![](_page_29_Picture_10.jpeg)

![](_page_29_Picture_11.jpeg)

![](_page_30_Figure_0.jpeg)

![](_page_30_Figure_1.jpeg)

#### **BASYS 3 - LEDs**

![](_page_31_Picture_1.jpeg)

![](_page_31_Picture_2.jpeg)

![](_page_31_Picture_3.jpeg)

### **Status**

- now you should be familiar with
	- switches
	- buttons
	- LEDs
	- 7-segment display

![](_page_32_Picture_6.jpeg)

![](_page_32_Picture_7.jpeg)

# **1 st Project**

- First template:
	- Control all LEDs with the corresponding Slide **Switch** 
		- Switch  $n$  controls LED  $n$  1:1
- First introduction to **VERILOG**
- Get used to **VIVADO** and try to set it up

![](_page_33_Picture_6.jpeg)

![](_page_33_Picture_7.jpeg)

# **Verilog I**

- How do we describe the hardware?
	- Datatypes
	- Functions (called module in Verilog)
	- basic operators
- Distinguish between
	- **combinatorical** logic "hardwired"
		- this you are able to build easily with discrete gates
	- **sequential** logic "do this, when"

![](_page_34_Picture_9.jpeg)

![](_page_34_Picture_10.jpeg)

## **Verilog II - Datatypes**

- reg
	- source of signal
- wire
	- acts as a connection transports a signal

**Every signal needs one source!**  $E$ xternal inputs can also be sources.

Multiple drivers are not allowed!

![](_page_35_Figure_7.jpeg)

## **Verilog III – Datatypes**

- multiple data-"lines" can be grouped into busses
	- compare to arrays
- length must be given
	- wire [MSB:LSB] test

```
reg [15:0] sw; / wire [15:0] led;
```
- access to single elements:
	- test[3] / test[2]  $\dots$
- access to multiple elements:
	- test[3:0] ← first 4 bits
	- test[7:4] ← second 4 bits

![](_page_36_Picture_11.jpeg)

**Verilog can join busses:** output =  $\{ sw[8:0], sw[15:8] \};$ 

![](_page_36_Picture_13.jpeg)

## **Verilog III – Datatypes**

- Filling datatypes
	- single bits  $\rightarrow$  0, 1
	- multiple bits → [Width]'[Radix][Value] → 2'b01
		- 2 bit wide
		- binary
		- 01 filled

#### **Verilog also supports:**

**Width of number has to match wire or reg width!**  $'$ b01  $\rightarrow$  automatic width matching  $'$ b0  $\rightarrow$  sets all bits to zero

- We can also use:
	- $-$  'b  $\rightarrow$  binary
	- $-$  'h  $\rightarrow$  hexadecimal
	- $-$  'd  $\rightarrow$  decimal

![](_page_37_Picture_13.jpeg)

![](_page_37_Picture_14.jpeg)

## **Signals ↔ Pinout**

- constraint file, which is board specific.
- Here the signal names are mapped to the FPGA Pins.
	- e.g.

set\_property PACKAGE\_PIN V17 [get\_ports {sw[0]}] set\_property IOSTANDARD LVCMOS33 [get\_ports {sw[0]}]

set\_property PACKAGE\_PIN U16 [get\_ports {led[0]}] set\_property IOSTANDARD LVCMOS33 [get\_ports {led[0]}]

There is one predefined constraints – file (Basys3\_Master.xdc) Note: '#' marks comments, to use the lines, just uncomment them. *Do not change the XDC file*, because this can cause malfunctions.

![](_page_38_Picture_7.jpeg)

![](_page_38_Picture_8.jpeg)

input / output levels

![](_page_39_Figure_0.jpeg)

## **Verilog III - Module**

- Logic can be encapsulated in modules
	- modules can be in different files
- There must be one top-module, which does the connection from the FPGA to the board
	- signal names here are given in the constraint-file

![](_page_40_Picture_5.jpeg)

![](_page_40_Picture_6.jpeg)

## **Verilog III - Module**

- First module using:
	- 16 slide switches

![](_page_41_Figure_3.jpeg)

endmodule

![](_page_41_Picture_5.jpeg)

![](_page_41_Picture_6.jpeg)

## **Verilog III - Module**

#### • How are submodules instantiated

```
module simple_logic(
    input [15:0] switch,
    output [15:0] ledout
)
    // do some logic with sw and led
endmodule
                                 module BND01top(
                                      input [15:0] sw,
                                      output [15:0] led
                                  )
```
simple\_logic mylog01 ( .switch(sw), .ledout(led) ); simple\_logic mylog02 ( .ledout(led), .switch(sw) );

 $\rightarrow$  simple logic mylog03 ( sw, led );

Pay attention to the order!

![](_page_42_Picture_6.jpeg)

endmodule

![](_page_42_Picture_8.jpeg)

# **Verilog IV – doing logic**

- Basic logical operators:
	- OR bitwise 'b01 | 'b10 = 'b11
	- $-$  AND bitwise 'b01 & 'b11 = 'b01
	- $-$  NOT bitwise  $\sim$  'b01 = 'b10
	- $XOR$  bitwise 'b01  $\land$  'b11 = 'b10
- Basic comparisons
	- equality logical
	- inequality logical !=
	- AND logical &&
	- OR logical ||

**Physics Institute III B** 

There are a lot more operators:  $>$ ,  $>=$ ,  $<$  etc. I will introduce them, when they are needed.

![](_page_43_Picture_12.jpeg)

# **Verilog IV – doing logic**

- Howto assing values to outputs
	- combinatorical logic:

assign  $\text{led}[0] = \text{sw}[0] \& \text{sw}[1]$ ; sw0 and sw1 assign  $\text{led}[0] = \text{sw}[0]$  |  $\text{-sw}[1]$ ; swo or not sw1

![](_page_44_Picture_4.jpeg)

![](_page_44_Picture_5.jpeg)

## **Starting VIVADO**

**Newest Development Software from Xilinx for 7-Series Development**

There should be a Icon on the Desktop! simply double click it!

We are using the free WebPack-Version. This license supports the used FPGA, but not all features of VIVADO.

You might get a warning, witch notes: Problem parsing board\_part file …

This is related to faulty file. The software is working as aspected.

![](_page_45_Picture_6.jpeg)

![](_page_45_Picture_7.jpeg)

For this course, we are using version 2014.2

![](_page_45_Picture_9.jpeg)

## **Open existing Project**

- Download BND01skel.zip from Indico
	- unzip and open the project
- Run Synthesis
- Run Implementation
	- do not open the design (it needs to much time)
- Generate the Bitstream
- Program the Board

**You can find all items on the left or top side of your VIVADO window**

![](_page_46_Picture_9.jpeg)

![](_page_46_Picture_10.jpeg)

## **Running all steps within VIVADO**

![](_page_47_Picture_16.jpeg)

## **Failures ?!**

- If one step fails always have a look at the messages.
- Xilinx is quite verbose and most errors can be solved by having a look at the messages

![](_page_48_Picture_33.jpeg)

**In this first project there should be no error!**

![](_page_48_Picture_5.jpeg)

![](_page_48_Picture_6.jpeg)

## **Programming**

![](_page_49_Picture_1.jpeg)

If you want to program a board:

![](_page_49_Picture_19.jpeg)

![](_page_49_Picture_4.jpeg)

![](_page_49_Picture_5.jpeg)

### **Connect to Hardware Server**

![](_page_50_Picture_1.jpeg)

#### **Select Hardware**

![](_page_51_Picture_19.jpeg)

 $\circledcirc$ 

**UITEV** 

HOT L

#### **Summary**

![](_page_52_Figure_1.jpeg)

(ඉ

#### **Test Boards**

- There are 10 BASYS 3 Boards for this course
	- Try it on BASYS 3.
	- You can also do a simulation
		- I will show later how to do this

**Everyone should have a chance to test his / her firmware on the real hardware!**

**Please let the others also use the boards!**

![](_page_53_Picture_7.jpeg)

![](_page_53_Picture_8.jpeg)

#### **Program**

![](_page_54_Picture_16.jpeg)

![](_page_54_Picture_2.jpeg)

![](_page_54_Picture_3.jpeg)

![](_page_55_Picture_9.jpeg)

**for normal, there is no need to change these values**

![](_page_55_Picture_2.jpeg)

![](_page_55_Picture_3.jpeg)

## **What's happening now...**

![](_page_56_Figure_1.jpeg)

![](_page_56_Picture_2.jpeg)

same should happen with the other switches

![](_page_56_Picture_4.jpeg)

## **How-to Save your Solutions**

• VIVADO has an option to Archive the Project

![](_page_57_Picture_2.jpeg)

# **1 st Project – Summary**

- Start VIVADO
- First knowledge about Verilog
	- module
	- datatypes & levels
	- logical operators
- connect inputs with outputs
	- using combinatorical logic
		- assign
	- constraint file (XDC)

![](_page_58_Picture_10.jpeg)

![](_page_58_Picture_11.jpeg)

# **2 nd Project – doing Logic**

- We want to extend the first project by a bit more logic.
	- Create a submodule for the  $2^{nd}$  Project

Now we want to do some logic

- LED0 = SW0 **&** SW1 ← AND
- LED1 = SW0 **|** SW1 ← OR
- LED2 = SW0 **^** SW1 ← XOR
- LED3 = **~**LED0 ← NOT

 $LED4 - LED7 = SW4 - SW7$  Hint: merge single Bits to a Bus!

![](_page_59_Picture_10.jpeg)

![](_page_59_Picture_11.jpeg)

## **Hands On**

- Please start with the Hands On!
	- solutions will be shown right after the coffee break.

![](_page_60_Picture_3.jpeg)

![](_page_60_Picture_4.jpeg)